# **BAB III**

# **ANALISIS DAN PERANCANGAN**

#### **3.1 Analisis Sistem**

Analisis sistem dapat didefinisikan sebagai penguraian dari suatu sistem informasi yang utuh ke dalam bagian – bagian komponennya dengan maksud untuk mengidentifikasikan dan mengevaluasi permasalahan – permasalahan, kesempatan – kesempatan, hambatan – hambatan yang terjadi dan kebutuhan – kebutuhan yang diharapkan dapat diusulkan untuk diperbaiki.

#### **3.1.1 Analisis Sistem Yang Berjalan Saat ini**

Sistem yang berjalan pada saat ini di Mascom adalah dengan cara transaksi langsung dengan pembeli datang ke toko dan melihat – lihat barang lalu membeli. Adanya *E-Commerce* pada Toko Mascom nantinya diharapkan dapat memperluas pemasaran Toko Mascom dan juga memudahkan pembeli luar kota dapat membeli barang tanpa harus ke Toko Mascom.

#### **3.1.2 Analisis Sistem Yang Baru**

Sistem yang baru memungkinkan pembeli tidak harus datang langsung ke Toko Mascom untuk untuk membeli melainkan bisa bertransaksi di dalam *website E-Commerce*.

### **3.2 Perancangan Sistem**

#### **3.2.1** *Use Case Diagram*

*Use Case* dalam perancangan *E-Commerce* Pada Toko Mascom ini mendeskripsikan menu atau informasi dari sistem yang nantinya diakses oleh user. Sedangkan *user* atau aktornya adalah *Admin*, *Member* dan Pengunjung.

*Admin* memiliki hak penuh dalam mengelola keseluruhan ini web. *Member* dapat melihat – lihat barang yang dijual dan dapat melakukan membelian barang, sedangkan pengunjung hanya bisa melihat-lihat barang. *Use Case diagram* Sistem yang baru disajikan pada Gambar 3.1.

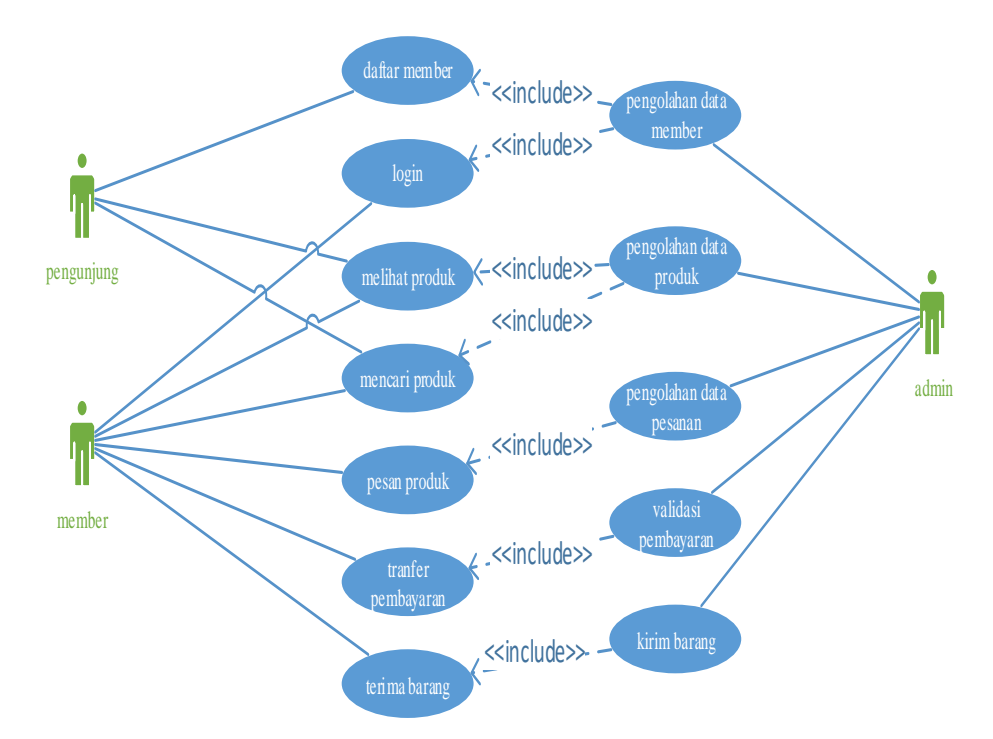

Gambar 3.1. *Use Case Diagram* Sistem Yang Baru

## **3.2.2** *Class Diagram*

*Class Diagram* adalah suatu diagram yang memperlihatkan atau menampilkan struktur dari sebuah sistem. Sistem tersebut akan menampilkan sistem kelas, atribut dan hubungan antara kelas. *Class* atau kelas adalah deskripsi kelompok obyek – obyek dengan properti, perilaku(operasi) dan relasi yang sama. Sehingga dengan adanya *Class Diagram* dapat memberikan pandangan global atas sebuah sistem. *Class Diagram* Sistem E-Commerce disajikan pada Gambar 3.2.

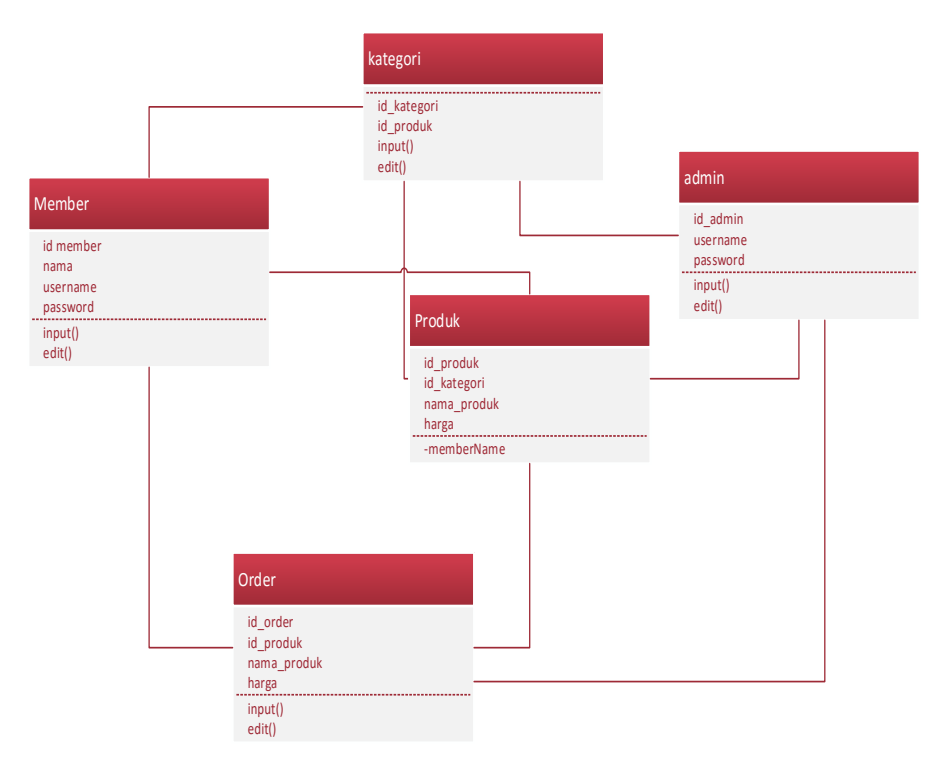

Gambar 3.2. *Class Diagram*

# **3.2.3** *Activity Diagram*

*Aktivity Diagram* yang menggambarkan rangkaian aliran dari aktivitas, digunakan untuk mendestripsikan aktifitas yang dibentuk dalam suatu operasi sehingga dapat juga digunakan untuk aktifitas lainnya seperti *Use Case* atau interaksi.

## **3.2.3.1** *Activity Diagram* **Daftar** *Member*

*Activity Diagram* Daftar *Member* ini menggambarkan pengunjung untuk mendaftar menjadi *member*. Pengunjung diminta melakukan pengisian form untuk menjadi *member*. *Activity Diagram* Daftar *Member* disajikan pada Gambar 3.3.

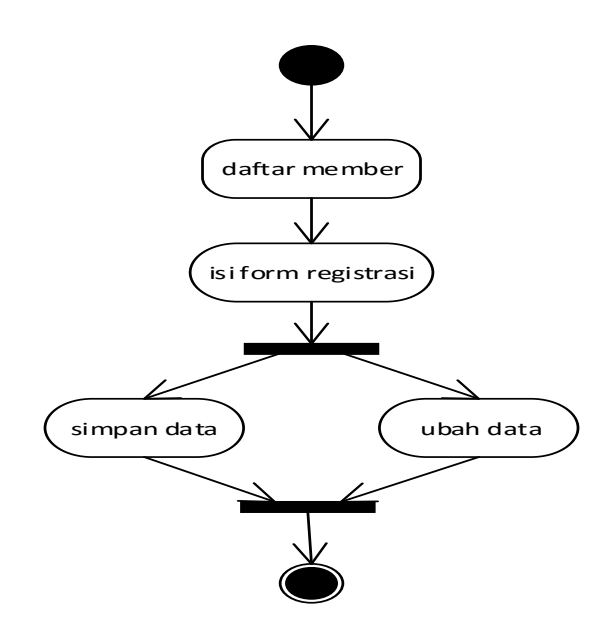

Gambar 3.3. *Activity Diagram* Daftar *Member*

## **3.2.3.2** *Activity Diagram* **Lihat Produk**

*Activity Diagram* Lihat Produk menggambarkan pengunjung, *member* dan *admin* melakukan lihat produk dengan mengunjungi halaman produk, cari produk lalu lihat produk. *Activity Diagram* Lihat Produk disajikan pada Gambar 3.4.

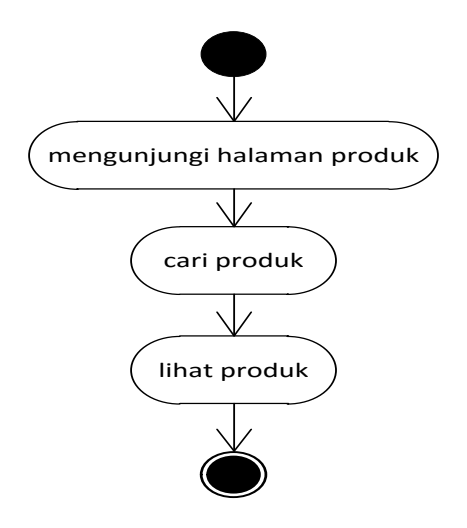

Gambar 3.4. *Activity Diagram* Lihat Produk

#### **3.2.3.3** *Activity Diagram Member* **Pesan Produk**

*Activity Diagram* Pesan Produk dimulai dari *member login* terlebih dahulu setelah divalidasi data valid *member* memilih produk, tambah keranjang, isi form *order,* lalu simpan. *Activity Diagram* Pesan Produk disajikan pada Gambar 3.5.

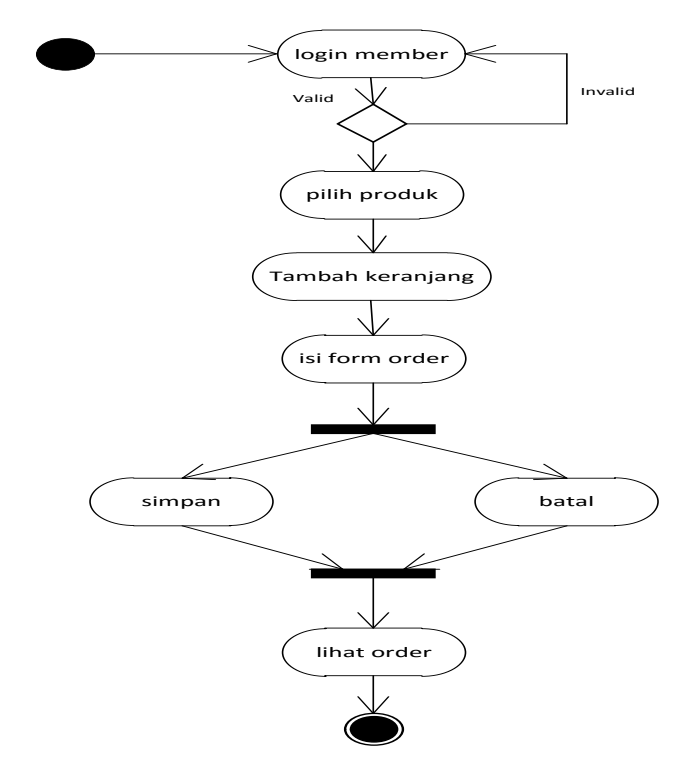

Gambar 3.5. *Activity Diagram Member* Pesan Produk

#### **3.2.3.4** *Activity Diagram Admin* **Melakukan Pengiriman**

*Activity Diagram Admin* Melakukan Pengiriman yaitu *admin* mengirim barang, lalu memberikan nomer resi pengiriman produk. *Activity Diagram Admin* Melakukan Pengiriman disajikan pada Gambar 3.6.

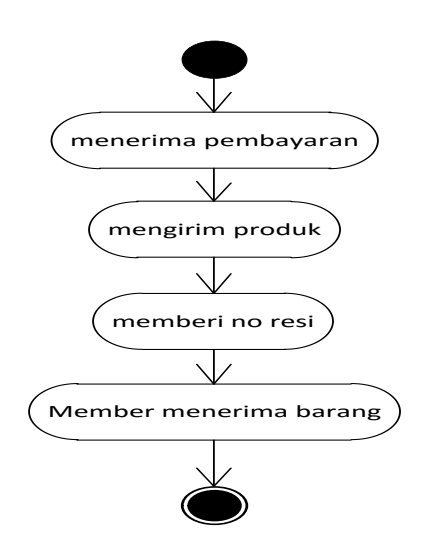

Gambar 3.6. *Activity Diagram Admin* Melakukan Pengiriman

#### **3.2.3.5** *Activity Diagram Admin* **Melakukan Tambah Produk**

*Activity Diagram Admin* Melakukan Tambah Produk dimulai dari *admin* melakukan *login*,setelah *login* valid lalu tambah produk, lalu *admin* mengisi form produk, lalu simpan atau batal dan lihat produk. *Activity Diagram Admin* Melakukan Tambah Produk disajikan pada Gambar 3.7.

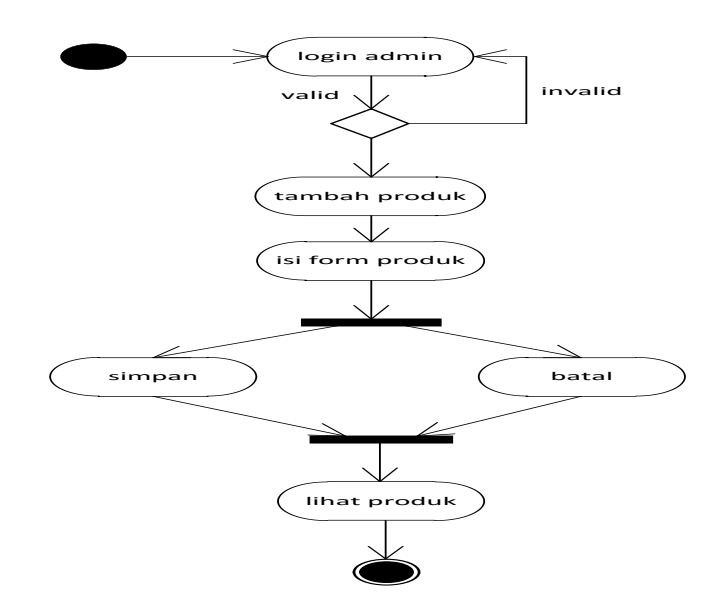

Gambar 3.7. *Activity Diagram Admin* Melakukan Tambah Produk

#### **3.2.3.6** *Activity Diagram Admin Maintenance* **Data** *Member*

*Activity Diagram Admin Maintenance* Data *Member* dimulai *admin login*, setelah *login* valid *admin* dapat *maintenance* data *member* lalu menyimpan atau membatalkan. *Activity Diagram Admin Maintenance* Data *Member* disajikan pada Gambar 3.8.

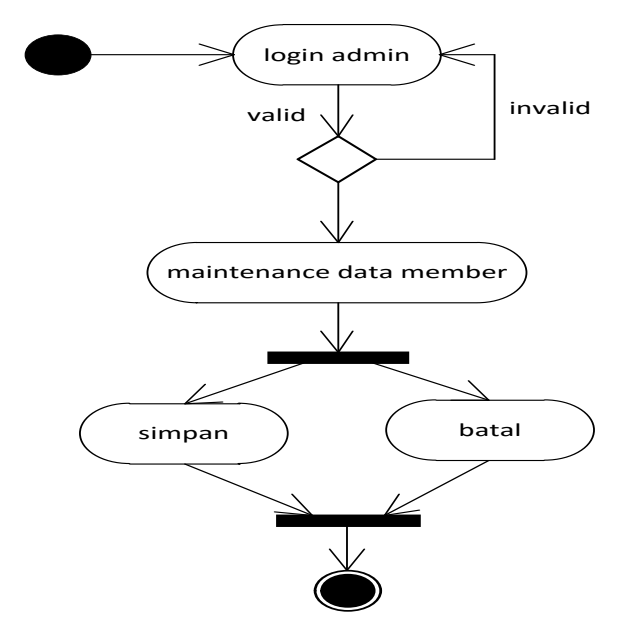

Gambar 3.8. *Activity Diagram Admin Maintenance* Data *Member*

#### **3.2.3.7** *Activity Diagram Admin Maintenance Data Order*

*Activity Diagram Admin Maintenance* Data *Order* dimulai *admin login*, setelah *login* valid *admin* dapat *maintenance* data *order* lalu menyimpan atau membatalkan. *Activity Diagram Admin Maintenance* Data *Order* disajikan pada Gambar 3.9.

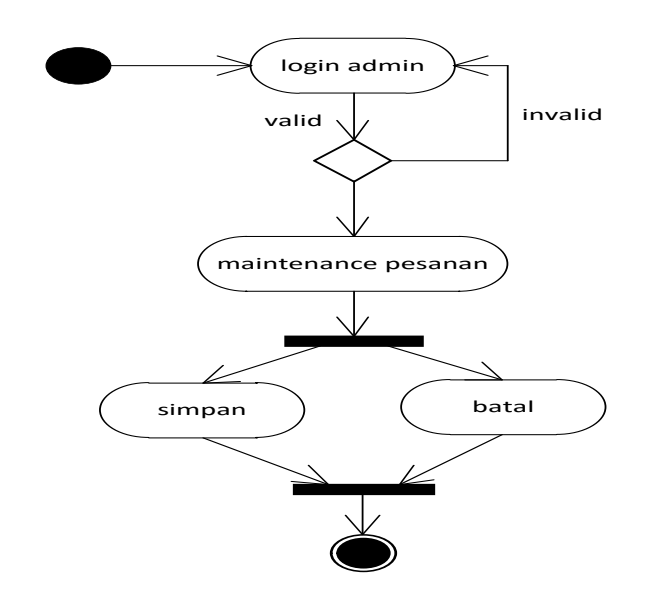

Gambar 3.9. *Activity Diagram Admin Maintenance* Data *Order*

## **3.2.3.8** *Activity Diagram Admin Maintenance* **Data Produk**

*Activity Diagram Admin Maintenance* Data Produk dimulai *admin login*, setelah *login* valid *admin* dapat *maintenance* data produk lalu menyimpan atau membatalkan. *Activity Diagram Admin Maintenance* Data Produk disajikan pada Gambar 3.10.

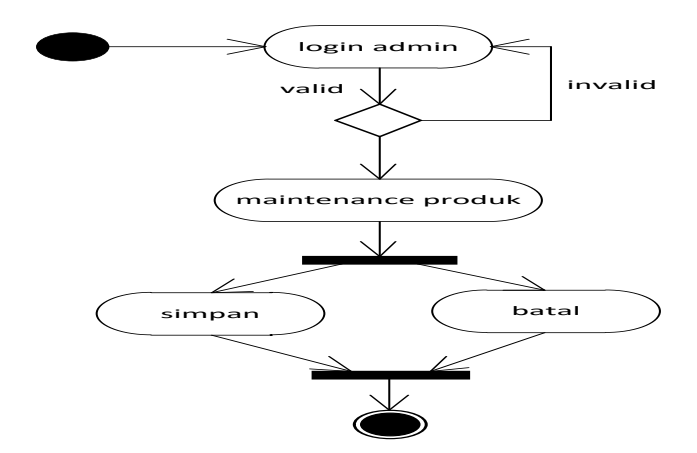

Gambar 3.10. *Activity Diagram Admin Maintenance* Data Produk*.*

## **3.2.4** *Sequence Diagram*

*Sequence Diagram* merupakan ineraksi antara objek – objek dalam sistem ini dan terjadi komunikasi yang berupa pesan serta parameter waktu.

## **3.2.4.1** *Sequence Diagram* **Daftar** *Member*

*Sequence Diagram* Daftar *Member* diawali pengunjung sebagai aktor memasukkan data registrasi, kemudian sistem validasi data yang telah dimasukkan sebelum menyimpan dalam tabel *member*. *Sequence Diagram* Daftar *Member* disajikan pada Gambar 3.11.

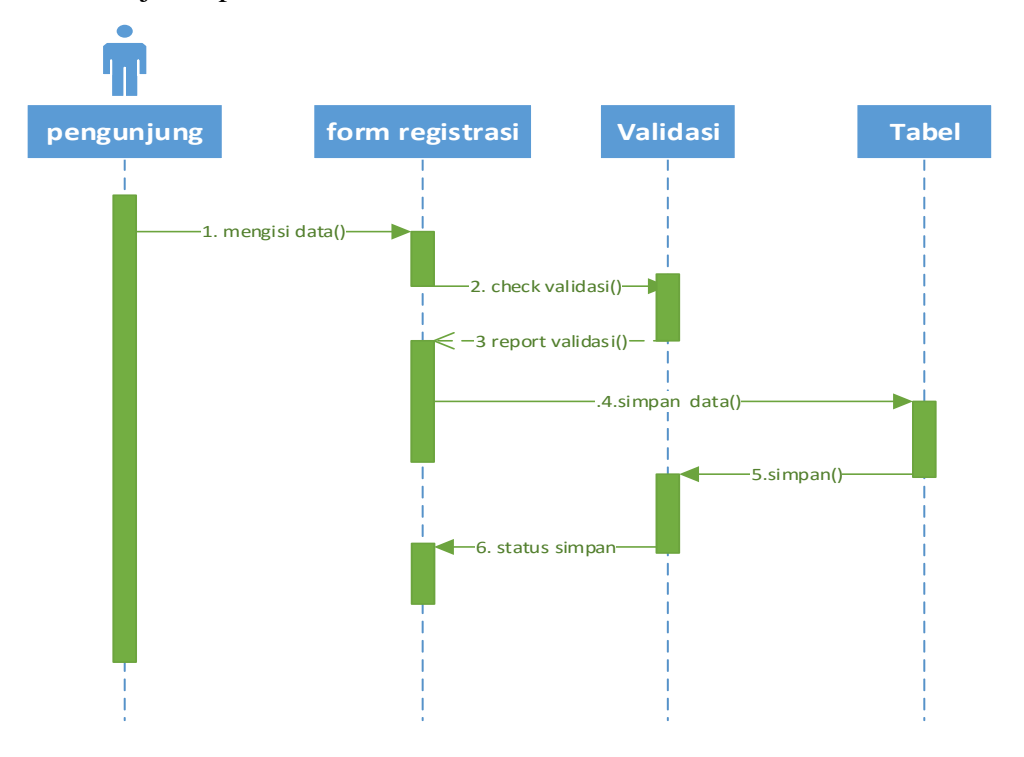

Gambar 3.11. *Sequence Diagram* Daftar *Member*

## **3.2.4.2** *Sequence Diagram* **Tambah Produk**

*Sequence Diagram* Tambah Produk dimana *admin* sebagai aktor menambah produk pada form tambah produk. Lalu data di validasi dan direport kembali dan disimpan pada tabel. *Sequence Diagram* Tambah Produk disajikan pada Gambar 3.12.

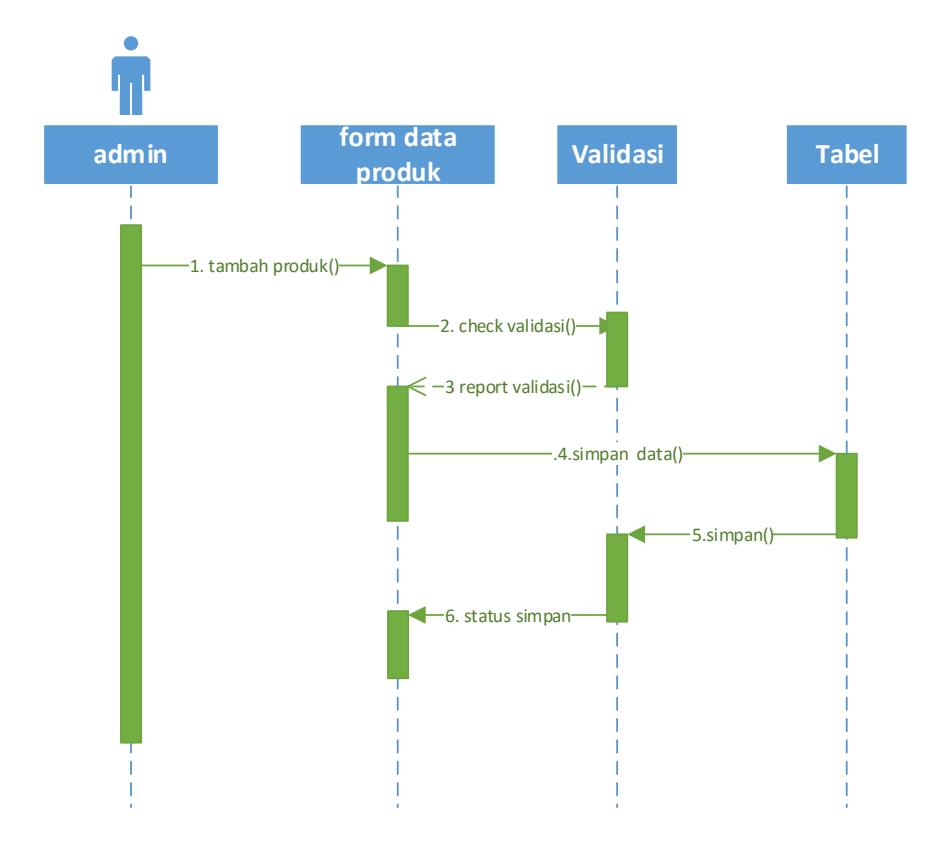

Gambar 3.12. *Sequence Diagram* Tambah Produk

## **3.2.4.3** *Sequence Diagram* **Pesan Produk**

*Sequence Diagram* Pesan Produk dimana *member* memilih produk dan masukkan kekeranjang. Lalu pesanan disetujui *admin* dan direport ke *member* pesanan telah disetujui. *Sequence Diagram* Pesan Produk disajikan pada Gambar 3.13.

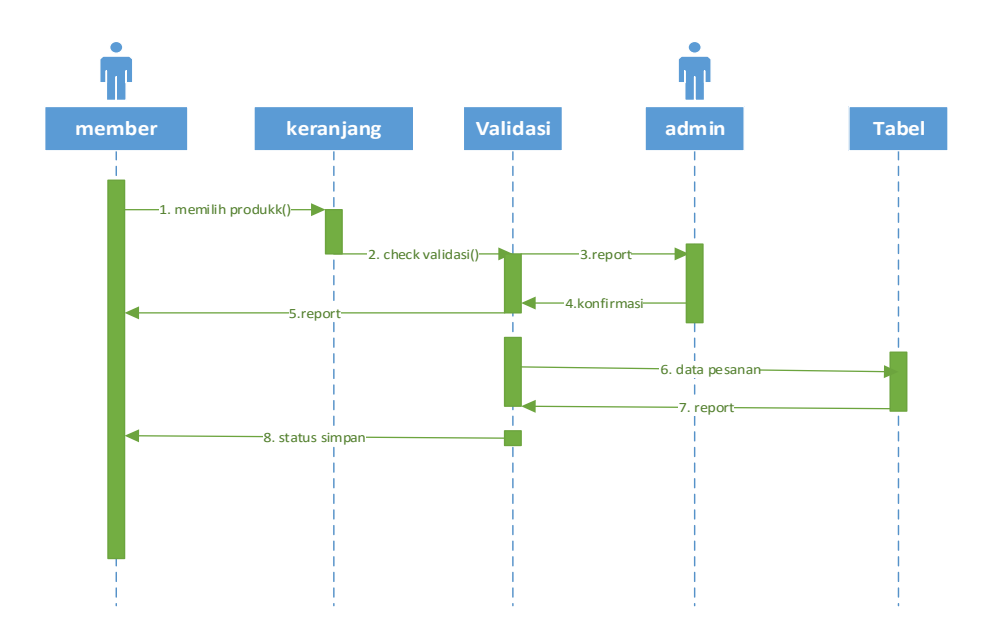

Gambar 3.13. *Sequence Diagram* Pesan Produk

# **3.2.5** *Component Diagram*

*Componen Diagram* menggambarkan struktur dan hubungan antara komponen perangkat lunak termasuk ketergantungan satu dengan lainnya, dapat juga berupa interface yaitu kumpulan layanan yang disediakan sebuah komponen untuk komponen lainnya. *Componen Diagram Sistem* disajikan pada Gambar 3.14.

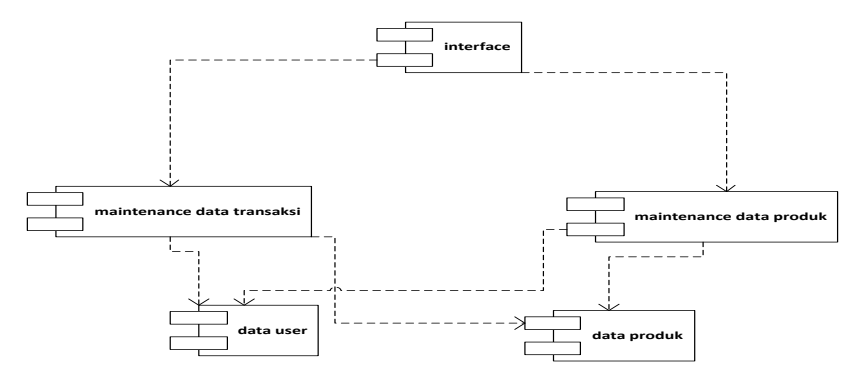

Gambar 3.14 *Componen Diagram Sistem*

# **3.2.6** *Deployment Diagram*

*Deployment Diagram* atau diagram pendistribusian, sesuai dengan kebutuhan sistem. *Deployment Diagram Sistem* disajikan pada Gambar 3.15.

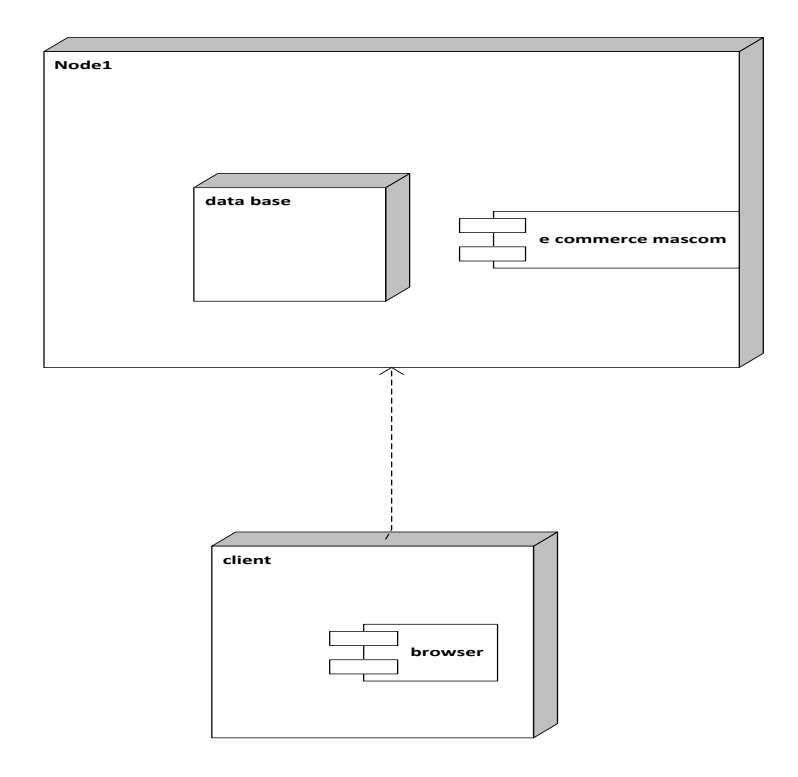

Gambar 3.15 *Deployment Diagram Sistem*

## **3.3 Desain Program**

#### **3.3.1Desain Tampilan** *Home*

Desain tampilan home adalah tampilan awal *website* saat dibuka yang menamplikan header mascom,menu-menu, dan tampilan katalog produk. Desain tampilan home disajikan pada Gambar 3.16.

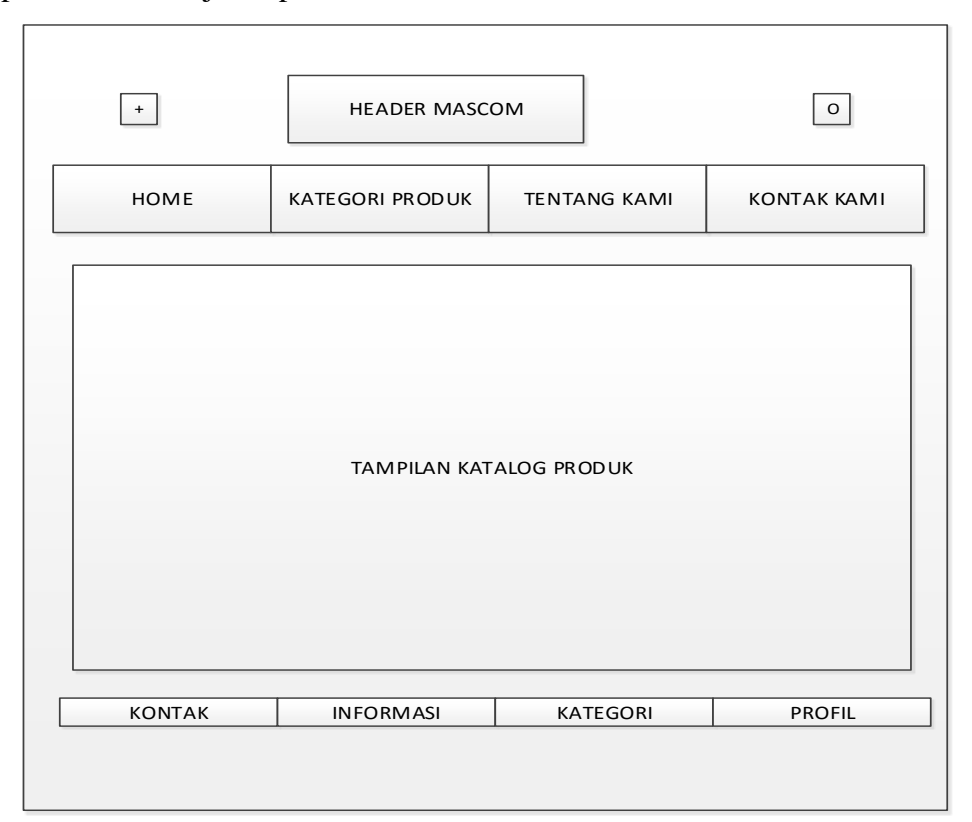

Gambar 3.16. Desain Tampilan *Home*

#### **3.3.2 Desain Tampilan Kategori Produk**

Desain tampilan kategori produk adalah desain yang manampilkan kategori - kategori produk dan sub kategori yang dijual dalam *e-commerce*. Desain tampilan kategori produk disajikan pada Gambar 3.17.

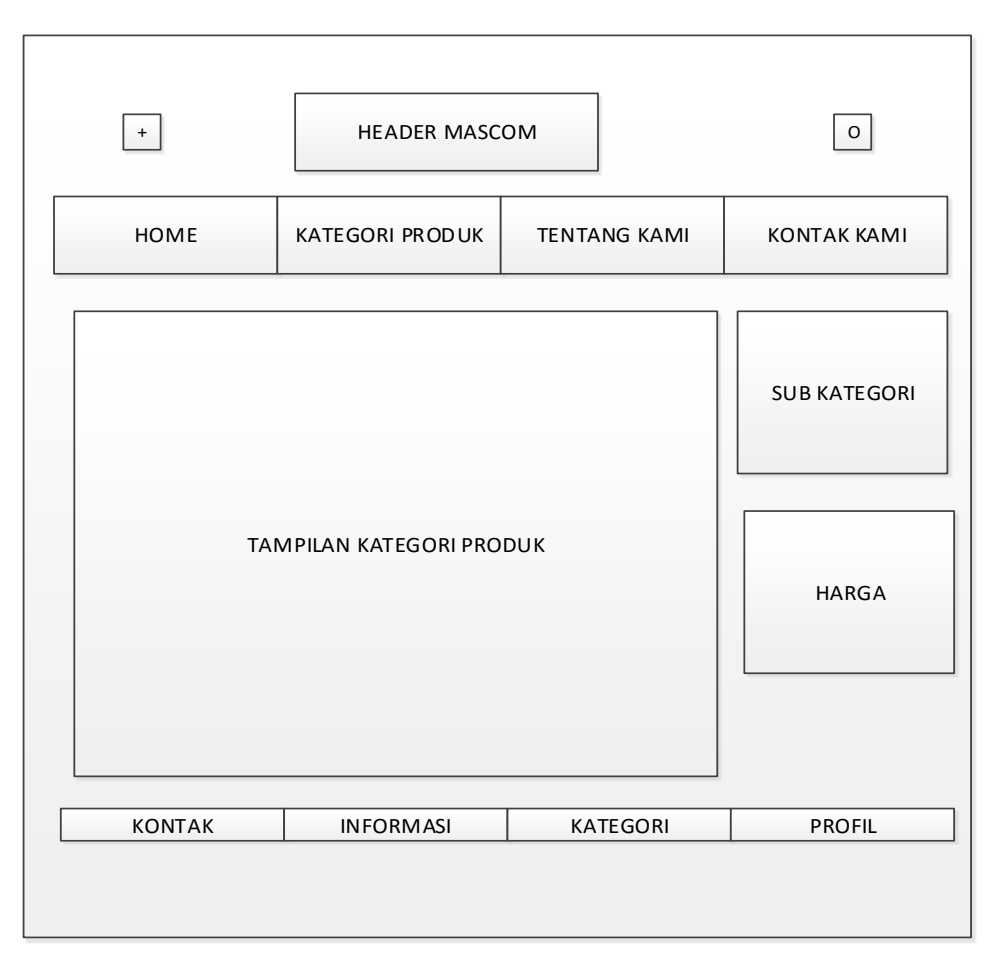

Gambar 3.17. Desain Tampilan Kategori Produk

# **3.3.3 Desain Tampilan Kontak Kami**

Desain tampilan kontak kami adalah desain yang nantinya berfungsi untuk menghubungi Toko Mascom.Desain tampilan kontak kami disajikan pada Gambar 3.18.

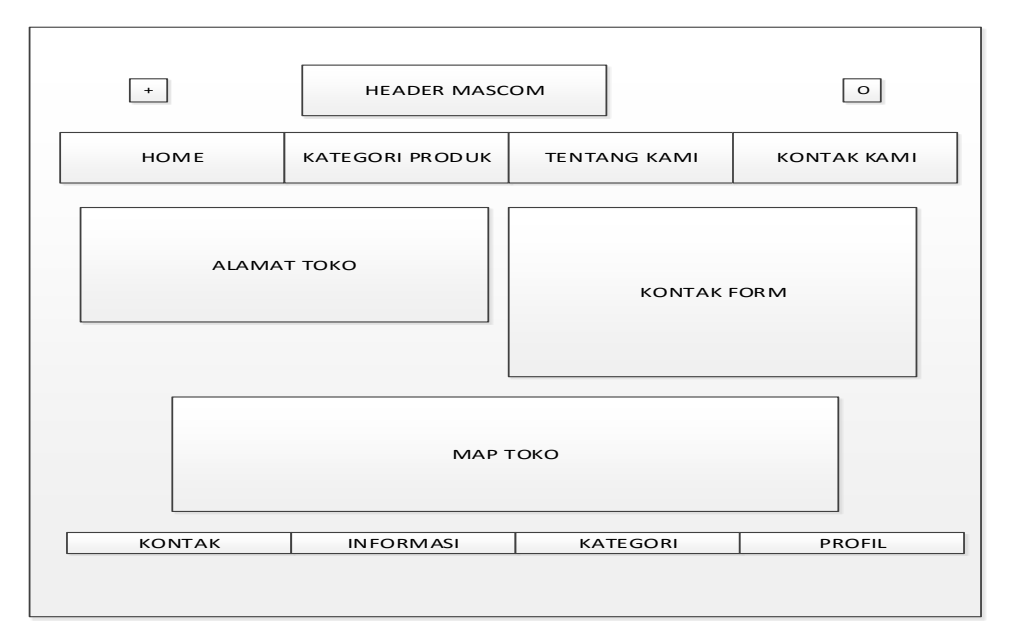

Gambar 3.18. Desain Tampilan Kontak Kami

# **3.3.4 Desain Tampilan Tentang Kami**

Desain tampilan tentang kami ini berfungsi untuk mendeskripsikan Toko Mascom. Desain tampilan tentang kami disajikan pada Gambar 3.19.

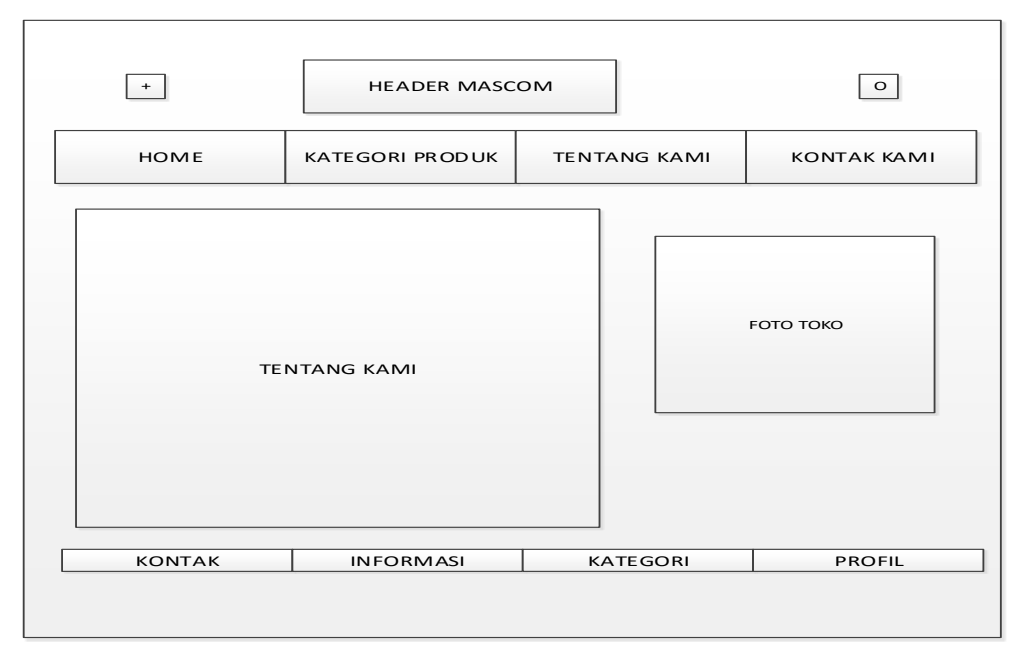

Gambar 3.19. Desain Tampilan Tentang Kami

# **3.3.5 Desain Tampilan** *Login*

Desain tampilan *login* merupakan tampilan dimana *member* melakukan *login* atau pengunjung bisa juga daftar untuk bisa menjadi *member*. Desain tampilan *login* disajikan pada Gambar 3.20.

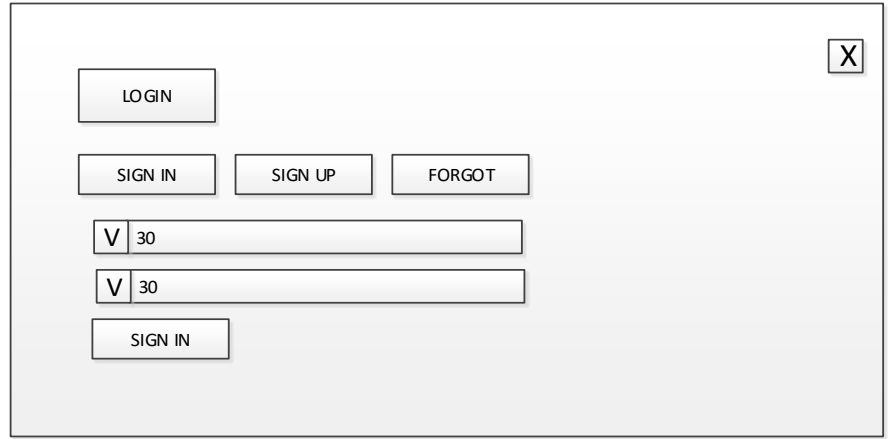

Gambar 3.20. Desain Tampilan *Login*

#### **3.3.6 Desain Tampilan** *Member Order* **Produk**

Desain tampilan member *order* produk adalah desain yang menampilkan daftar pesanan yang telah dilakukan *member*. Desain tampilan *member order* disajikan pada Gambar 3.21.

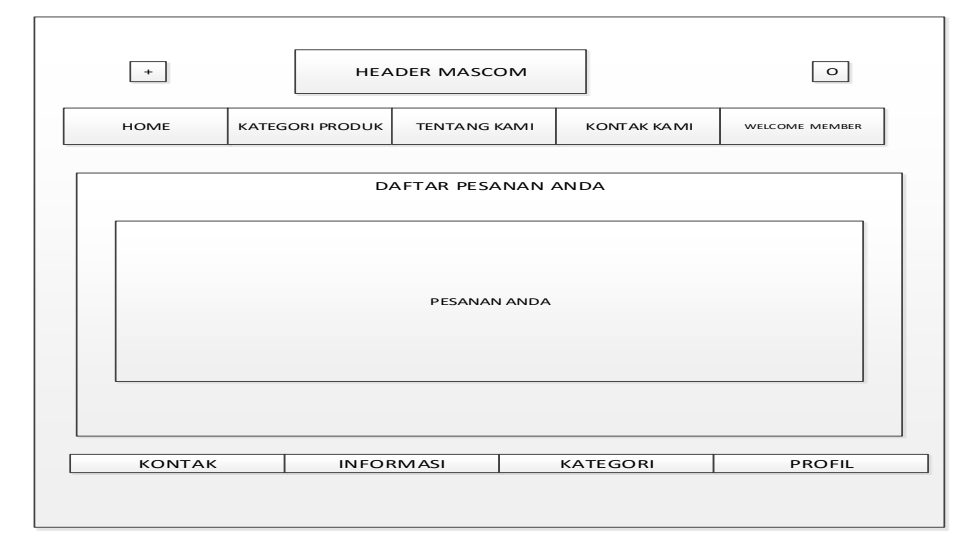

Gambar 3.21. Desain Tampilan *Member Order* Produk.

## **3.3.7 Desain Tampilan** *Admin* **Daftar Pemesanan**

Desain tampilan *admin* daftar pemesanan adalah desain pada *admin* yang menampilkan pesanan member yang masuk ke sistem . Desain tampilan *admin* daftar pemesanan disajikan pada Gambar 3.22.

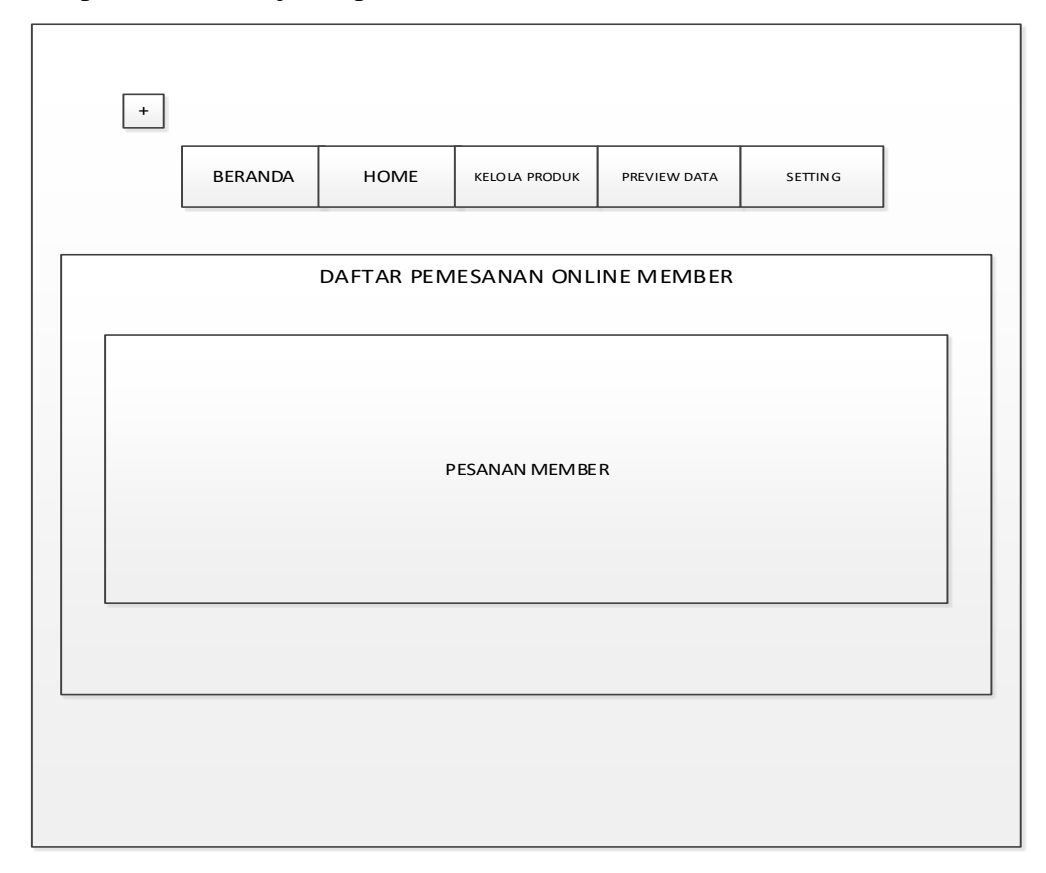

Gambar 3.22. Desain Tampilan *Admin* Daftar Pemesanan

#### **3.3.8 Desain Tampilan** *Admin* **Kelola Produk**

Desain Tampilan *Admin* Kelola Produk adalah tampilan pada *admin* untuk mengelola produk, dengan mengisi kategori produk, sub kategori produk, lalu pengisian keterangan produk. Desain tampilan *admin* kelola produk disajikan pada Gambar 3.23.

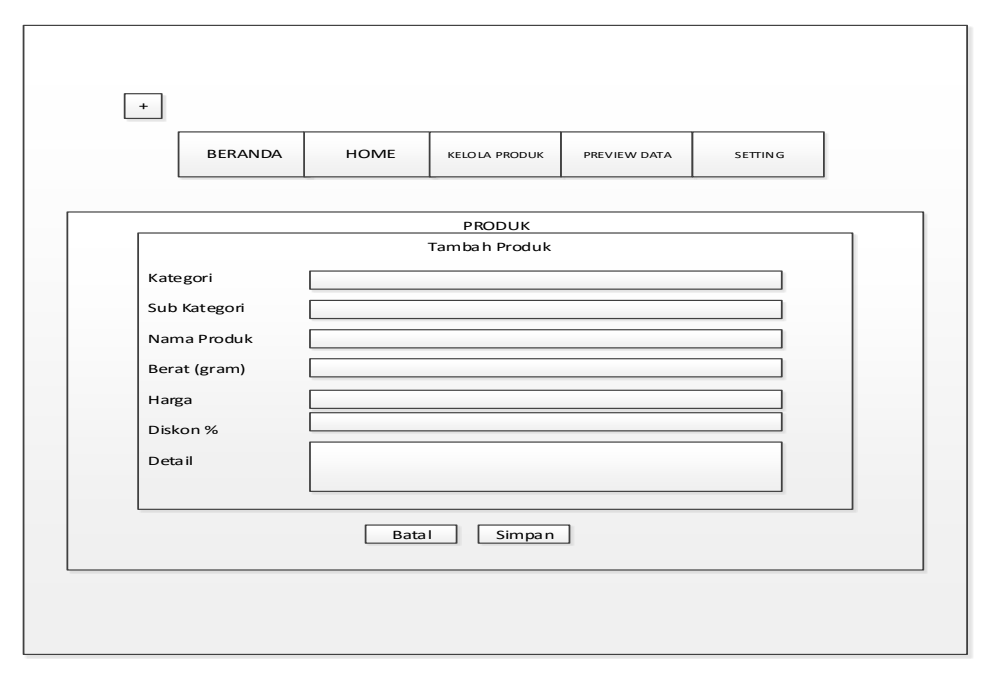

Gambar 3.23.Desain Tampilan *Admin* Kelola Produk

# **3.3.9 Desain Tampilan** *Admin* **Produk Terlaris**

Desain tampilan *admin* produk terlaris adalah tampilan daftar produk yang paling banyak di beli dalam sistem. Desain tampilan produk terlaris disajikan pada Gambar 3.24.

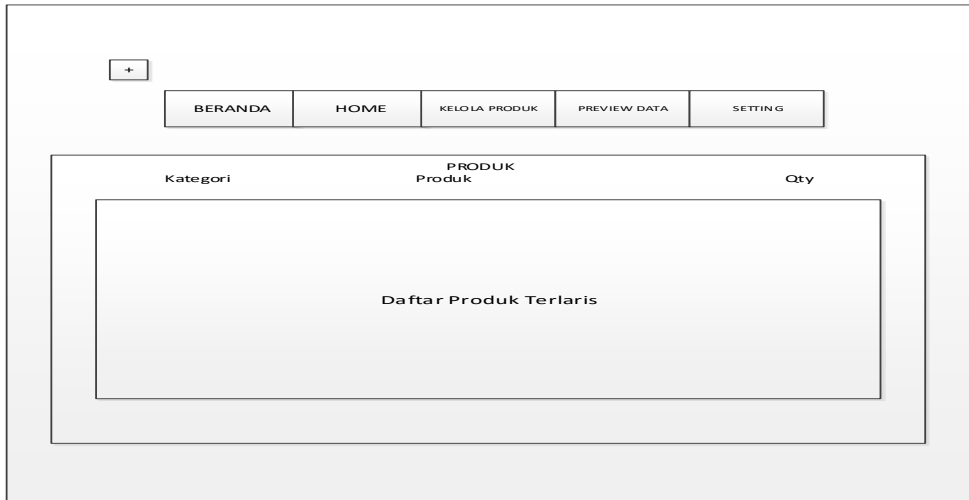

Gambar 3.25. Desain Tampilan Produk Terlaris

## **3.3.10 Desain Tampilan** *Admin* **Daftar** *History* **Pemesanan**

Desain tampilan admin daftar history pemesanan adalah tampilan daftar pemesanan yang sudah selesai baik itu berhasil melakukan pengiriman maupun yang dibatalkan. Desain tampilan admin daftar history pemesanan disajikan pada Gambar 3.26.

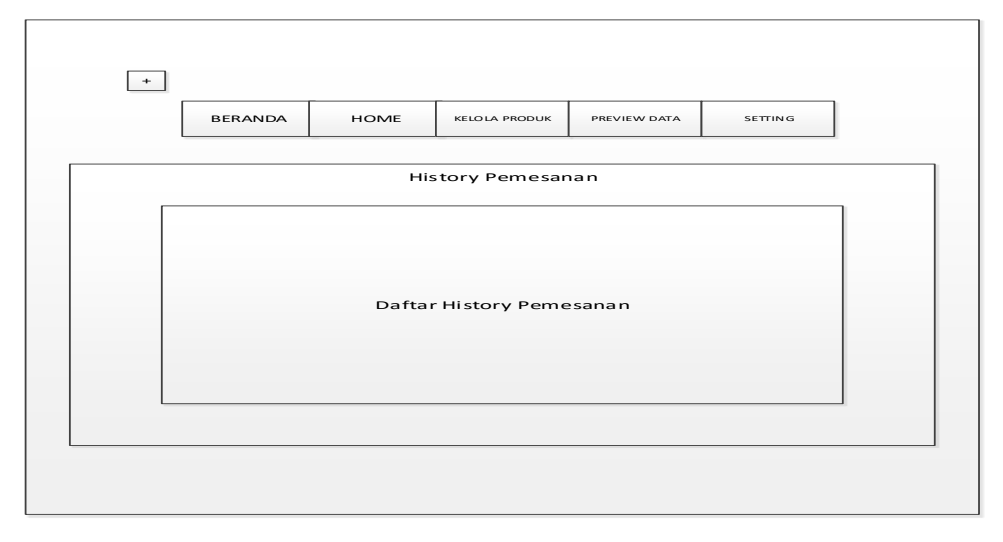

Gambar 3.26. Desain Tampilan *Admin* Daftar *History* Pemesanan

# **3.3.11 Desain Tampilan** *Admin* **Set Kota Asal**

Desain tampilan admin set kota asal adalah tampilan pengaturan asal kota pengiriman. Desain tampilan admin set kota asal disajikan pada Gambar 3.27.

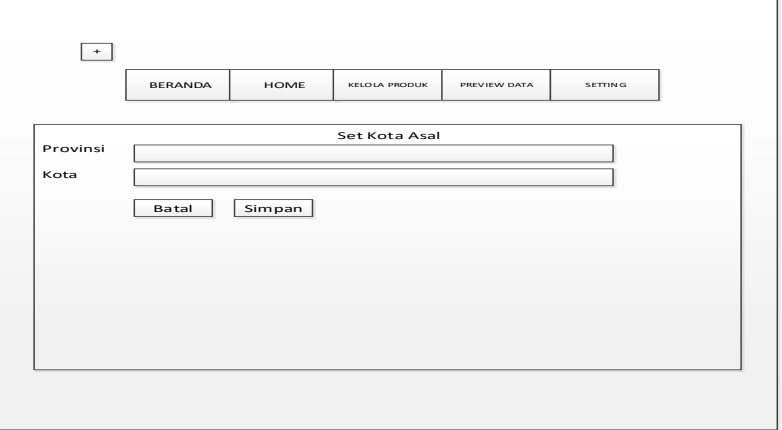

Gambar 3.27. Tampilan *Admin* Set Kota Asal